## **INFORMACIJA TĖVAMS (GLOBĖJAMS) DĖL MOKESČIO UŽ UGDYMĄ**

## **Neformalaus ugdymo įstaigų kvitų gavimo užsisakymas į el. paštus**

- 1. Surinkite nuorodą: <https://svietimas.vilnius.lt/>
- 2. Prisijunkite prie sistemos per **www.login.vilnius.lt** (Vilnius Login) arba prie **Elektroniniai valdžios vartai**

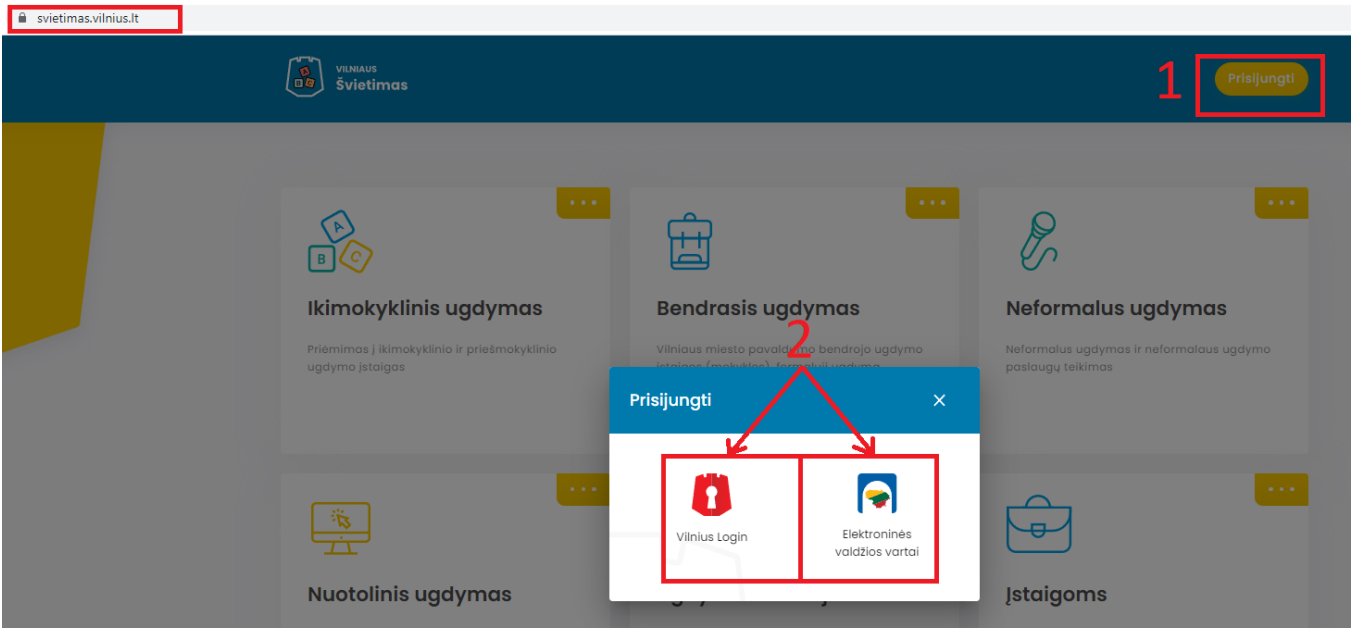

3. Pateikite sutikimą dėl duomenų atnaujinimo iš Gyventojų registro.

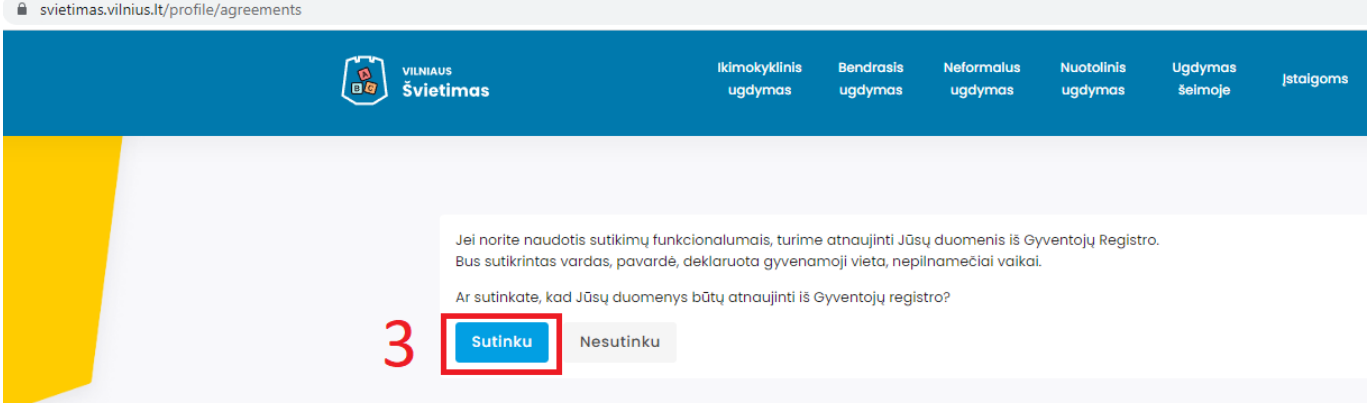

**NESUTIKUS** dėl duomenų atnaujinimo Jūs ir toliau galėsite naudotis sistema, tačiau negalėsite pilnai naudotis sutikimų funkcionalumu. Pasirinkus **NESUTINKU**, Jums bus pateiktas priminimas, dėl duomenų atnaujinimo

Jeigu per klaidą pasirinkote **NESUTIKIMĄ** dėl duomenų atnaujinimo tuomet sutikimą galite įgalinti atlikus šiuos veiksmus:

- 3.1. Atsidarykite savo vartotojo profilį;
- 3.2. Pasirinkite lauką "Sutikimai";
- 3.3. Pasirinkite "Sutinku".

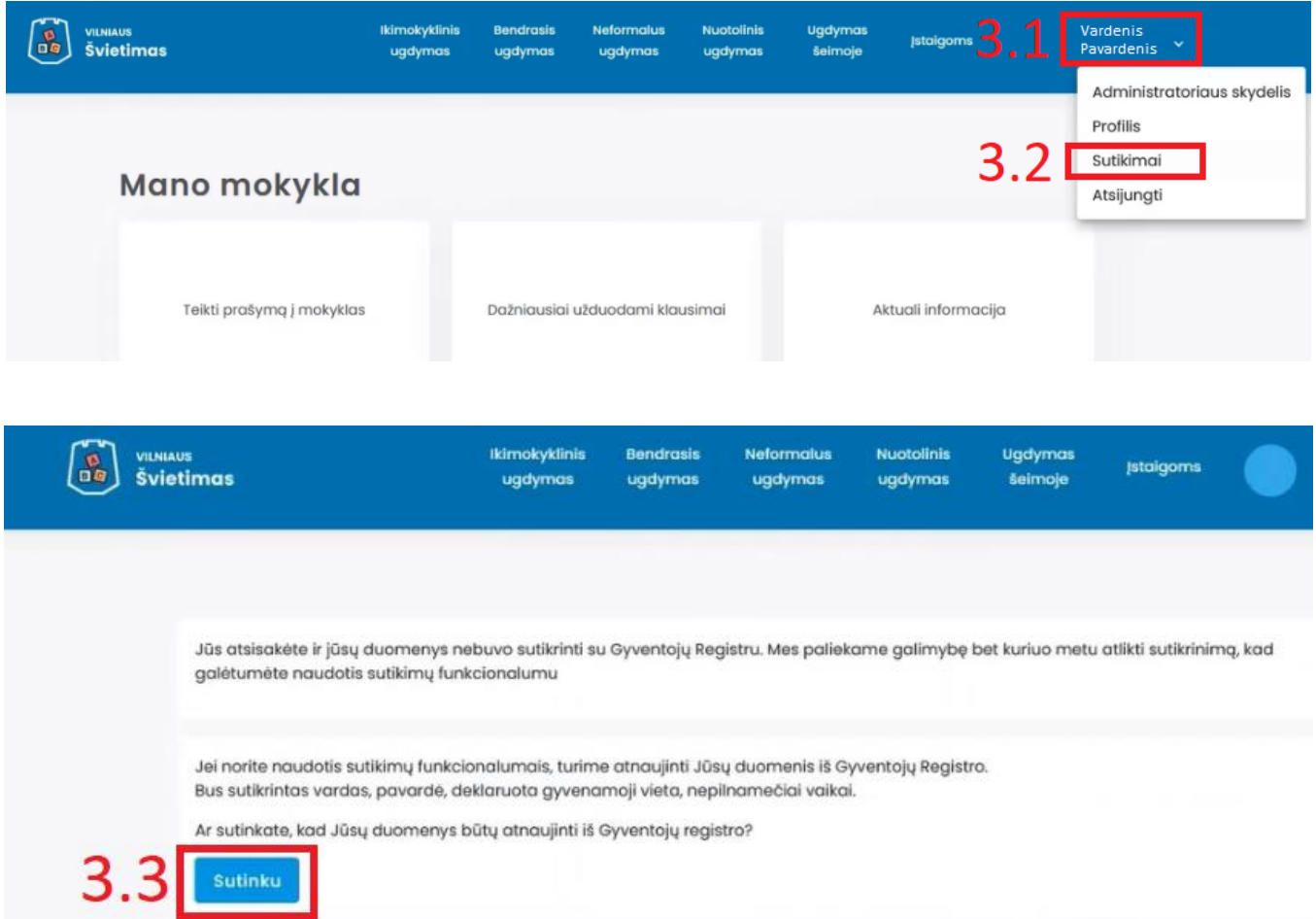

**PASTABA. Jeigu vartotojas neturi vaikų, lankančių ugdymo įstaigas, jis negalės matyti sutikimų skilties.**

## 4. Atsisakymas gauti kvitus el. paštu

Rankiniu būdu įjungimas ir išjungimas bei patikrinimas ar užsakytas kvitų gavimas el. paštu vykdomas paskyroje Vartotojo profilis – Sutikimai (žr. 3.1. ir 3.2. punktus).

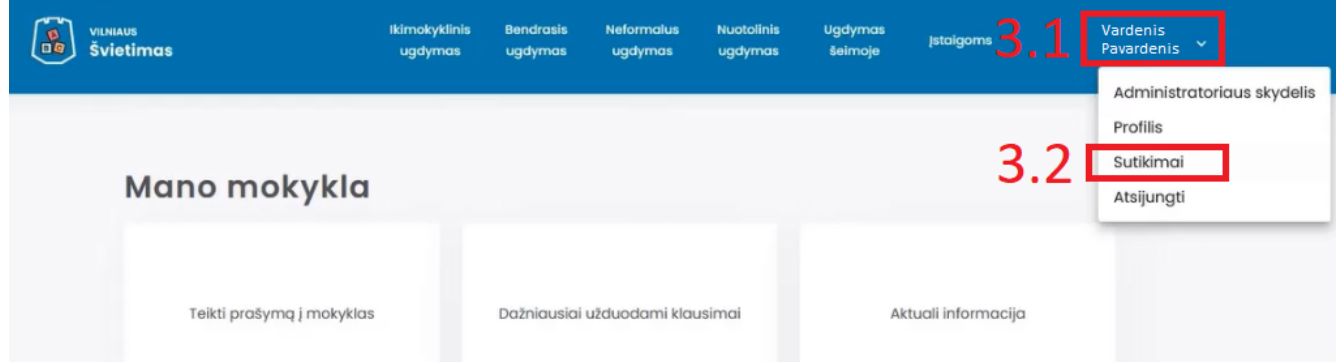

Kvitų gavimo el. paštu atjungimas ir įjungimas vyksta per lauką "Mano sutikimai". Jeigu varnelė (v) yra aktyvi, kvitų siuntimas el. paštu įjunktas. Jeigu norite nutraukti kvitų gavimą e-paštu nuimkite varnelę (v) ir pasirinkite lauką Atnaujinti.

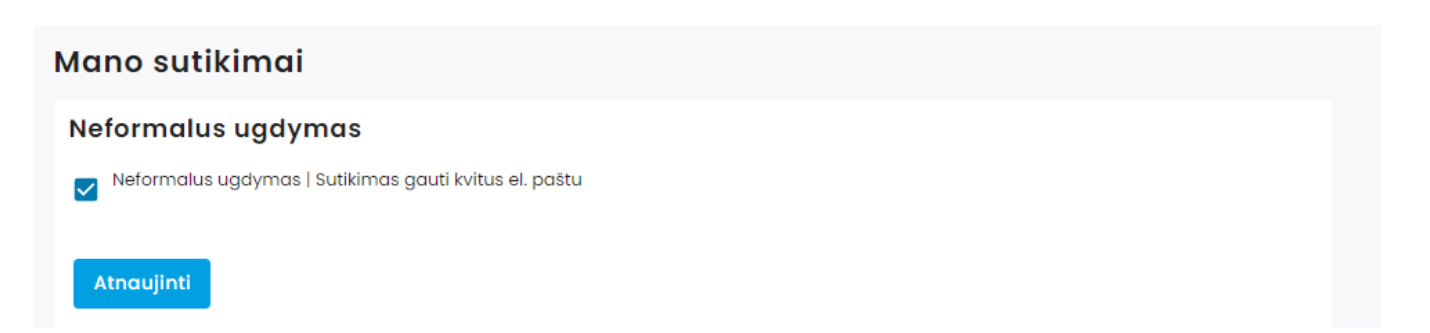